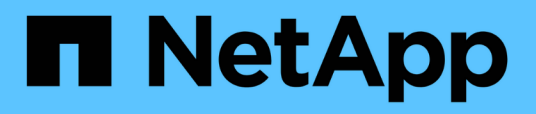

## **Beschreibung der Berichtsfenster und Dialogfelder**

OnCommand Unified Manager 9.5

NetApp December 20, 2023

This PDF was generated from https://docs.netapp.com/de-de/oncommand-unified-manager-95/onlinehelp/reference-cluster-capacity-fields.html on December 20, 2023. Always check docs.netapp.com for the latest.

# **Inhalt**

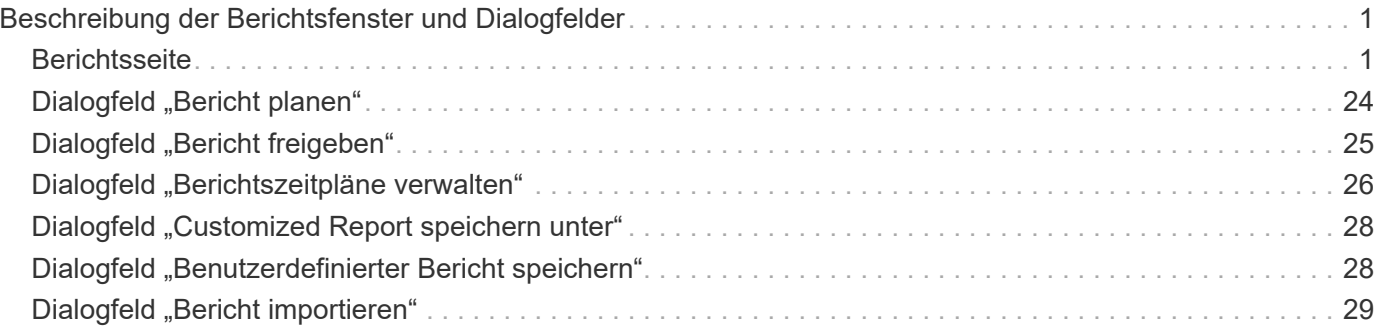

## <span id="page-2-0"></span>**Beschreibung der Berichtsfenster und Dialogfelder**

Mit den Optionen können Sie die Berichte planen, freigeben, verwalten, speichern und importieren.

## <span id="page-2-1"></span>**Berichtsseite**

Auf der Seite Berichte können Sie detaillierte Informationen zu den von Ihnen erstellten Berichten anzeigen. Sie können nach einem bestimmten Bericht suchen, einen Bericht speichern und einen Bericht löschen. Sie können auch einen Bericht planen, freigeben und importieren.

Auf der Seite Berichte werden kategorisierte Berichtsgruppen angezeigt, zu denen Sie spezifische Berichtsdetails erhalten können. Standardmäßig werden die Berichtsgruppen erweitert, um die Berichtstypen, eine Berichtsübersicht und Links anzuzeigen, mit denen Sie Berichte anpassen können. Es kann jeweils nur ein Bericht angezeigt werden. Sie können auf die Schaltfläche **Bericht ausführen** klicken, um einen Bericht für eine bestimmte Gruppe von Berichten anzuzeigen.

> Die Implementierung der Planung und Erstellung von Berichten auf der Seite Berichte wird in einer zukünftigen Version veraltet sein. Mit den folgenden zusätzlichen Methoden können Sie Gesundheits- und Performance-Daten aus Unified Manager extrahieren:

- $(i)$
- Daten direkt aus den Grid-Seiten in der GUI extrahieren
- Verwenden der Open Database für den Zugriff auf alle verfügbaren Objekte
- Ausführung von Unified Manager REST-APIs zur Rückgabe der Informationen, für die Sie interessiert sind, zu überprüfen

Die folgende Liste enthält Berichtsgruppen und Berichtstypen, die auf der Seite Berichte angezeigt werden:

- Berichte Zur Kapazitätsauslastung
	- Zusammenfassung
	- Kapazität und Auslastung aggregieren
	- Volume-Kapazität und -Auslastung
	- Kapazität und Auslastung von qtree
- Betriebsberichte Ereignisse
- Bestandsberichte
	- Cluster-Inventar
	- NFS Exporte
	- SVM-Inventar
- Importierte Berichte
- Datensicherungsberichte
	- Konfiguration Der Volume Data Protection
- Inventarisierung Von Volume-Beziehungen
- Volume-Transferstatus (Historisch)
- Volume-Übertragungsrate (Historisch)

## **Zusammenfassungsbericht über Storage**

Mit dem Bericht "Storage Summary" können Sie zusammengefasste Informationen zur Storage-Kapazität in den HA-Paaren anzeigen. Anhand dieser Informationen erhalten Sie Einblick in mögliche Kapazitätsrisiken und können geeignete Maßnahmen zur Neuverteilung des Workloads ergreifen. Cluster-Informationen mit einem Node sind im Bericht nicht sichtbar.

### **Übersicht Storage-Bericht – Diagrammansicht**

Der Bericht "Speicherübersicht" wird in zwei Formaten angezeigt:

- Übersicht Storage-Bericht Diagrammansicht
- Tabellarische Ansicht des Berichts "Storage Summary"

Das Diagramm zeigt den Kapazitätstrends der genutzten und nicht genutzten Datenkapazität der Aggregate für einen bestimmten Zeitraum. Die Gesamtkapazität wird auf der vertikalen (y) Achse und dem Cluster-Namen auf der horizontalen (x)-Achse angezeigt. Daher stellt jeder Balken im Diagramm einen Cluster dar. Sie können die Details zu bestimmten Punkten im Diagramm anzeigen, indem Sie den Cursor auf einen bestimmten Punkt positionieren.

• \* Clustername\*

Zeigt den Cluster-Namen an.

• **HA-Paar**

Zeigt den HA-Paar-Wert an, der durch die Bildung von zwei Nodes ermittelt wird.

• **Modell**

Zeigt den Namen des Modells an.

• **Betriebssystemversion**

Zeigt die Version des verwendeten ONTAP an.

#### • **Gesamtbruttokapazität**

Zeigt die gesamte physische Kapazität aller Festplatten im Array an.

#### • **Unkonfigurierte Rohkapazität**

Zeigt die nicht konfigurierte Kapazität von Festplatten an, deren Containertyp nicht "Aggregate", "Broken", "Spare" oder "Shared" ist. Diese Kapazität ist immer höher als die physische Kapazität der Festplatte in ONTAP. Nehmen Sie beispielsweise eine 2-TB-Festplatte in Betracht. Die physische Kapazität der Festplatte beträgt 1.6 TB in ONTAP, während die nicht konfigurierte Rohkapazität in Unified Manager 1.8 TB beträgt.

#### • **Gesamtkapazität**

Zeigt die Gesamtgröße der verfügbaren Aggregate für den Benutzer an. Dies schließt die Snapshot Kopie-Reserve ein.

#### • **Verwendete Gesamtkapazität**

Zeigt die Kapazität an, die bereits in Aggregaten verwendet wird. Dies schließt die Kapazität ein, die von Volumes, LUNs und anderen Technologieköpfen für Storage-Effizienz verbraucht wird.

• \* Nicht Genutzte Kapazität Aggregieren\*

Zeigt die Kapazität an, die möglicherweise zum Speichern zusätzlicher Daten im Aggregat verfügbar ist. Dies schließt die Snapshot Kopie-Reserve ein.

#### • **Zugewiesene LUN-Kapazität**

Zeigt die Kapazität der zugeordneten LUNs an.

#### • **Nicht zugewiesene LUN-Kapazität**

Zeigt die Kapazität aller LUNs an, die dem Host nicht zugeordnet sind.

#### • **Volumen Gesamtkapazität**

Zeigt die Gesamtkapazität der Volumes an (verwendet plus nicht genutzt).

#### • **Volumen Genutzte Kapazität**

Zeigt die verwendete Kapazität der Volumes an.

#### • **Volumen Ungenutzte Kapazität**

Zeigt die ungenutzte Kapazität der Volumes an.

#### • **Volume Protection Kapazität**

Zeigt die Kapazität der Volumes an, für die SnapMirror und SnapVault aktiviert sind.

• \* Cluster Lizenzierte Cloud Stufe Gesamt\*

Zeigt die Gesamtkapazität an, die im Cloud-Tier lizenziert wurde. Dieses Feld wird für Storage-Provider angezeigt, die eine FabricPool-Lizenz benötigen, z. B. Amazon S3, IBM Cloud Object Storage, Microsoft Azure Cloud oder Alibaba Cloud Object Storage.

• \* Clusterlizenzierte Cloud-Stufe Verwendet\*

Zeigt den Speicherplatz an, der von Daten im Cloud-Tier für Storage-Provider verwendet wird, die eine FabricPool Lizenz benötigen.

#### • **Verwendete Cluster-StorageGRID-Kapazität**

Zeigt den Speicherplatz an, der von Daten im Cloud-Tier für Storage-Provider verwendet wird, die keine FabricPool Lizenz benötigen, z. B. StorageGRID.

## **Bericht über Kapazität und Auslastung aggregieren**

Der Bericht zur Aggregatskapazität und -Auslastung ermöglicht es Ihnen, Informationen zur Kapazität und Auslastung von Aggregaten in einem Cluster anzuzeigen. Diese Informationen geben Ihnen die Möglichkeit, mögliche Kapazitätsrisiken zu verstehen und die konfigurierte, genutzte und nicht genutzte Kapazität von Aggregaten anzuzeigen.

#### **Tabellarische Ansicht der Berichte für Kapazität und Auslastung des Aggregats**

• \* Cluster\*

Zeigt den Cluster-Namen an.

• **HA-Paar**

Zeigt den HA-Paar-Wert an, der durch die Bildung von zwei Nodes ermittelt wird.

• \* Aggregat\*

Zeigt den Aggregatnamen an.

• **Datenkapazität (GB)**

Zeigt die Gesamtkapazität der Daten an (genutzt plus verfügbar).

• **Genutzte Datenkapazität (GB)**

Zeigt die genutzte Datenkapazität an.

• **Verwendete Daten %**

Zeigt die genutzte Datenkapazität als Prozentsatz an.

• **Verfügbare Datenkapazität (GB)**

Zeigt die verfügbare Datenkapazität an.

• \* Verfügbare Daten %\*

Zeigt die verfügbare Datenkapazität als Prozentsatz an.

• \* Tägliche Zuwachsrate %\*

Zeigt die Wachstumsrate an, die alle 24 Stunden im Volumen stattfindet.

• **Tage Bis Voll**

Zeigt die geschätzte Anzahl der verbleibenden Tage an, bevor die volle Kapazität des Aggregats erreicht ist.

• **Space Full Threshold**

Zeigt den Prozentsatz an, bei dem ein Aggregat voll ist.

• **Space Fast Voll Schwellenwert**

Zeigt den Prozentsatz an, bei dem ein Aggregat fast voll ist.

#### • **Schwellenwert Der Wachstumsrate**

Gibt an, dass die Wachstumsrate des Aggregats als normal angesehen wird, bevor das System ein ungewöhnliches Ereignis für die aggregierte Wachstumsrate generiert.

#### • **Schwellenwert Für Die Empfindlichkeit Der Wachstumsrate**

Gibt den Faktor an, der auf die Standardabweichung der Wachstumsrate eines Volumens angewendet wird. Wenn die Wachstumsrate die faktorierte Standardabweichung überschreitet, wird ein ungewöhnliches Ereignis der Volumenwachstumsrate generiert.

#### • **Tage Bis Zur Vollständigen Schwelle**

Gibt die Anzahl der verbleibenden Tage an, bevor die volle Kapazität des Aggregats erreicht ist.

#### • **Snapshot Reserve Gesamtkapazität (GB)**

Zeigt die Gesamtkapazität der Snapshot Reserve des Aggregats an.

#### • **Verwendete Snapshot-Reserve Kapazität (GB)**

Zeigt den Speicherplatz an, der von Snapshot-Kopien aus der Snapshot-Reserve verwendet wird.

#### • **Snapshot Reserve Verwendet %**

Zeigt die Menge an Speicherplatz an, die von Snapshot Kopien aus der Snapshot Reserve als Prozentsatz verwendet wird.

#### • **Snapshot Reserve verfügbare Kapazität (GB)**

Zeigt die Menge an Speicherplatz an, die für Snapshot Kopien verfügbar ist.

#### • **Snapshot Reserve Verfügbar %**

Zeigt die Menge an Speicherplatz, die für Snapshot Kopien verfügbar ist, als Prozentsatz an.

#### • **Snapshot Kopien Reserve Full Threshold**

Gibt den Prozentsatz an, an dem ein Aggregat den gesamten reservierten Speicherplatz für Snapshot Kopien verbraucht hat.

#### • **Überengagierte Kapazität %**

Zeigt die Überbelegung des Aggregats als Prozentsatz an.

#### • **Überbeplante Schwelle %**

Zeigt den Prozentsatz an, zu dem ein Aggregat überbelegt ist.

#### • **Nahezu Überhöhte Schwelle %**

Zeigt den Prozentsatz an, bei dem ein Aggregat fast überbelegt ist.

• **Typ**

Zeigt den Aggregattyp an:

- HDD
- Hybrid

Kombiniert HDDs und SSDs, aber Flash Pool wurde nicht aktiviert.

◦ Hybrid (Flash Pool)

Kombiniert HDDs und SSDs und ermöglicht die Aktivierung von Flash Pool.

- SSD
- SSD (FabricPool)

Kombiniert SSDs mit einer Cloud-Tier

◦ VMDisk (SDS)

Virtuelle Laufwerke innerhalb einer virtuellen Maschine

◦ VMDisk (FabricPool)

Kombiniert virtuelle Festplatten mit einer Cloud-Tier

- LUN (FlexArray) bei Standardfestplatten und SSD-Festplatten ist diese Spalte leer, wenn auf dem überwachten Speichersystem eine ONTAP-Version vor 8.3 ausgeführt wird.
- **RAID-Typ**

Zeigt den RAID-Konfigurationstyp an.

• **Gesamtzustand**

Zeigt den aktuellen Status des Aggregats an.

• **SnapLock Typ**

Gibt an, ob es sich um ein SnapLock- oder ein nicht-SnapLock-Aggregat handelt.

• **Cloud Tier verwendeter Speicherplatz (GB)**

Zeigt die Datenmenge an, die aktuell im Cloud-Tier verwendet wird.

• \* Cloud Tier\*

Zeigt den Namen des Cloud-Tiers an, als er von ONTAP erstellt wurde.

## **Bericht zur Volume-Kapazität und -Auslastung**

Der Bericht zur Volume-Kapazität und -Auslastung ermöglicht eine Anzeige von Informationen zur Kapazität und Auslastung von Volumes in einem Cluster. Diese Informationen geben Ihnen die Möglichkeit, mögliche Kapazitätsrisiken zu verstehen und die konfigurierte, genutzte und nicht genutzte Kapazität von Aggregaten anzuzeigen. Darüber hinaus können Sie in dem Bericht Entscheidungen zur Aktivierung

### speicherplatzsparender Funktionen wie Deduplizierung und Thin Provisioning treffen.

#### **Tabellarische Ansicht der Volume-Kapazität und Auslastung**

• \* Cluster\*

Zeigt den Cluster-Namen an.

• **Storage Virtual Machine**

Zeigt den Namen der Storage Virtual Machine (SVM) an, die das Volume enthält.

#### • **Lautstärke**

Zeigt den Namen des Volumes an.

#### • **Gesamtkapazität Der Daten**

Zeigt die Gesamtkapazität (genutzt plus verfügbar) in einem Volume an.

#### • **Genutzte Datenkapazität**

Zeigt die genutzte Datenkapazität in einem Volume an.

#### • **Verwendete Daten %**

Zeigt die verwendeten Daten in einem Volume in Prozent an.

#### • **Verfügbare Datenkapazität**

Zeigt die verfügbare Datenkapazität in einem Volume an.

• \* Verfügbare Daten %\*

Zeigt die verfügbare Datenkapazität in einem Volume als Prozentsatz an.

• \* Tägliche Zuwachsrate %\*

Zeigt die Wachstumsrate an, die alle 24 Stunden im Volumen stattfindet.

• **Tage Bis Voll**

Zeigt die geschätzte Anzahl der verbleibenden Tage an, bevor das Volume die volle Kapazität erreicht.

• **Space Full Threshold %**

Gibt das Limit für das als voll betrachtete Volume an.

#### • **Space Fast Voll Schwellenwert %**

Gibt das Limit für das Volumen an, das als fast voll betrachtet wird.

#### • **Wachstumsquote Schwellenwert %**

Gibt an, dass die Wachstumsrate des Aggregats als normal angesehen wird, bevor das System ein ungewöhnliches Ereignis für die aggregierte Wachstumsrate generiert.

#### • **Schwellenwert Für Die Empfindlichkeit Der Wachstumsrate**

Gibt den Faktor an, der auf die Standardabweichung der Wachstumsrate eines Volumens angewendet wird. Wenn die Wachstumsrate die faktorierte Standardabweichung überschreitet, wird ein ungewöhnliches Ereignis der Volumenwachstumsrate generiert.

#### • **Tage Bis Zur Vollständigen Schwelle**

Gibt die Anzahl der verbleibenden Tage an, bevor die volle Kapazität erreicht wurde.

#### • **Snapshot-Überlauf %**

Zeigt den Prozentsatz des Speicherplatzes an, der von den Snapshot Kopien verbraucht wird.

#### • **Verwendete Snapshot-Reserve Kapazität**

Zeigt die Menge an Speicherplatz an, der von Snapshot Kopien im Volume verwendet wird.

#### • **Snapshot Reserve Verwendet %**

Zeigt die Menge an Speicherplatz an, der von Snapshot Kopien im Volume in Prozent verwendet wird.

#### • **Snapshot Reserve Verfügbare Kapazität**

Zeigt die Menge an Speicherplatz an, die für Snapshot Kopien im Volume verfügbar ist.

#### • **Snapshot Reserve Verfügbar %**

Zeigt die Menge an Speicherplatz, die für Snapshot Kopien im Volume verfügbar ist, als Prozentsatz an.

#### • **Snapshot Reserve Gesamtkapazität**

Zeigt die Gesamtkapazität der Snapshot Kopien im Volume an.

#### • **Snapshot Kopien Reservieren Voller Schwellenwert %**

Gibt den Prozentsatz an, mit dem der für Snapshot Kopien reservierte Speicherplatz als voll betrachtet wird.

#### • **Schwellenwert Für Anzahl Der Snapshot-Kopien**

Gibt die Anzahl der Snapshot Kopien auf einem Volume an, die als zu viele Kopien gelten.

#### • **Snapshot Kopiert Tage Bis Vollschwellenwert**

Gibt die Anzahl der Tage an, die noch verbleiben, bevor der für Snapshot Kopien reservierte Speicherplatz mit der vollen Kapazität erreicht wird.

• \* Anzahl Inodes\*

Zeigt die Anzahl der Inodes im Volume an.

#### • **Auslastung Von Nodes %**

Gibt den Prozentsatz des Inode-Speicherplatzes an, der im Volume verwendet wird.

#### • **Inodes Full Threshold**

Gibt den Prozentsatz an, bei dem ein Volume als verbraucht wurde, alle Inodes verbraucht zu haben.

#### • **Inodes Fast Volle Schwelle**

Gibt den Prozentsatz an, bei dem ein Volume als den Großteil seiner Inodes verbraucht wurde.

#### • **Quote Zugesagt Kapazität**

Zeigt den Speicherplatz an, der in den Volumes reserviert ist.

#### • **Quote Überzuviel Kapazität**

Zeigt die Menge an Speicherplatz an, die verwendet werden kann, bevor das System das überzustrapaziertes Ereignis für die Volume-Quota generiert.

#### • **Überschreitungsschwellenwert Für Quote %**

Gibt den Prozentsatz an, bei dem das Volumen fast überbelegt ist.

#### • **Quote Nahezu Überfordert Schwellenwert %**

Gibt den Prozentsatz an, bei dem der Volume-Speicherplatz fast überbelegt ist.

#### • **Snapshot Autodelete**

Zeigt an, ob das automatische Löschen von Snapshot Kopien aktiviert oder deaktiviert ist.

#### • **Deduplizierung**

Zeigt an, ob die Deduplizierung für das Volume aktiviert oder deaktiviert ist.

#### • **Deduplizierungseinsparungen**

Anzeige der Menge an Speicherplatz, die in einem Volume durch Deduplizierung eingespart wurde

#### • **Komprimierung**

Zeigt an, ob die Komprimierung für das Volume aktiviert oder deaktiviert ist.

#### • **Komprimierung Raumeinsparungen**

Zeigt die Menge an Speicherplatz an, die in einem Volume mithilfe der Komprimierung eingespart wurde.

#### • **Caching-Richtlinie**

Zeigt die Caching-Richtlinie an, die dem ausgewählten Volume zugeordnet ist. Diese Richtlinie gibt Informationen darüber, wie Flash Pool Caching für das Volume stattfindet. Weitere Informationen zu Caching-Richtlinien finden Sie auf der Seite "Systemzustand/Volumes-Inventar".

#### • **Cache-Aufbewahrungspriorität**

Zeigt die Priorität an, die für die Aufbewahrung von zwischengespeicherten Pools verwendet wird.

#### • **Thin Provisioning**

Zeigt an, ob die Platzgarantie für das ausgewählte Volume festgelegt ist. Gültige Werte sind Ja und Nein

• **Autogrow**

Zeigt an, ob das FlexVol-Volume automatisch wächst, wenn es über keinen freien Speicherplatz verfügt.

• \* Raumgarantie\*

Zeigt die FlexVol-Lautstärkeregelung an, wenn ein Volume freie Blöcke aus einem Aggregat entfernt.

• **Bundesland**

Zeigt den Status des Volumes an, das exportiert wird.

• **SnapLock Typ**

Gibt an, ob es sich um ein SnapLock- oder ein nicht-SnapLock-Volume handelt.

• **Ablaufdatum**

Das Verfalldatum des SnapLock.

• **Tiering-Richtlinie**

Wenn dieses Volume auf einem FabricPool-fähigen Aggregat implementiert wird, wird die für das Volume festgelegte Tiering-Richtlinie angezeigt.

### **Bericht zur Kapazität und Auslastung von qtree**

Mit dem Kapazitäts- und Auslastungsbericht von Qtree können Sie die Kapazität und Auslastung der qtrees des Systems analysieren, um mögliche Risiken, die aufgrund der reduzierten Cluster-Kapazität auftreten können, zu verstehen.

#### **Die tabellarische Ansicht des Berichts zur Kapazität und Auslastung von qtree**

• \* Cluster\*

Zeigt den Namen des Clusters an, der den qtree enthält.

• **Storage Virtual Machine**

Zeigt den Namen der Storage Virtual Machine (SVM) an, die den qtree enthält.

• **Lautstärke**

Zeigt den Namen des Volumes an, das den qtree enthält.

• **Qtree**

Zeigt den Namen des qtree an.

• **Quotentyp**

Gibt an, ob das Kontingent für einen Benutzer, eine Benutzergruppe oder einen qtree ist.

#### • **Benutzer oder Gruppe**

Zeigt den Namen des Benutzers oder der Benutzergruppe an. Für jeden Benutzer und jede Benutzergruppe werden mehrere Zeilen angezeigt. Wenn der Kontingenttyp qtree ist, wird *Not anwendbare* angezeigt. Wenn das Kontingent nicht festgelegt ist, ist die Spalte leer.

#### • **Verwendete Festplatte %**

Zeigt den Prozentsatz des verwendeten Festplattenspeichers an. Wenn ein Festplattenlimit festgelegt ist, basiert dieser Wert auf dem Festplattenlimit. Wenn das Kontingent ohne Festplattenlimit festgelegt wird, basiert der Wert auf dem Volume-Datenraum. Wenn das Kontingent nicht gesetzt ist oder wenn die Quoten auf dem Volumen liegen, zu dem der qtree gehört, dann wird *nicht anwendbar* angezeigt.

#### • **Festplatten-Hard-Limit**

Zeigt den maximalen Festplattenspeicher an, der für den qtree zugewiesen ist. Unified Manager generiert ein kritisches Ereignis, wenn dieses Limit erreicht wird und keine weiteren Festplattenschreibvorgänge mehr zulässig sind. Der Wert wird als *Unlimited* angezeigt, wenn das Kontingent ohne eine Festplattenbegrenzung festgelegt ist, wenn die Quote nicht festgelegt ist, oder wenn die Quoten auf dem Volumen deaktiviert sind, zu dem der qtree gehört.

#### • **Soft Limit Für Festplatten**

Zeigt den für den qtree zugewiesenen Festplattenspeicher an, bevor ein Warnereignis generiert wird. Der Wert wird als *Unlimited* angezeigt, wenn das Kontingent ohne eine feste Plattengrenze eingestellt ist, wenn die Quote nicht festgelegt ist, oder wenn die Quoten auf dem Volumen deaktiviert sind, zu dem der qtree gehört.

#### • **Verwendete Dateien %**

Zeigt den Prozentsatz der im qtree verwendeten Dateien an. Wenn das harte Limit für die Datei festgelegt ist, basiert dieser Wert auf dem harten Limit der Datei. Der Wert wird als *not anwendbares* angezeigt, wenn das Kontingent nicht gesetzt ist, oder wenn das Kontingent ohne eine feste Dateigrenze festgelegt ist, oder wenn die Quoten auf dem Volumen deaktiviert sind, zu dem qtree gehört.

#### • **Harte Dateibegrenzung**

Zeigt das endgültige Limit für die Anzahl der Dateien an, die auf den qtrees zulässig sind. Der Wert wird als *Unlimited* angezeigt, wenn das Kontingent ohne eine harte Dateibegrenzung festgelegt ist, wenn die Quote nicht festgelegt ist, oder wenn die Quoten auf dem Volumen deaktiviert sind, zu dem der qtree gehört.

#### • **Soft Limit Für Dateien**

Zeigt den Softlimit für die Anzahl der Dateien an, die auf qtrees zulässig sind. Der Wert wird als *Unlimited* angezeigt, wenn das Kontingent ohne eine Datei-Softlimit gesetzt wird, wenn das Kontingent nicht gesetzt ist, oder wenn die Quoten auf dem Volumen deaktiviert sind, zu dem der qtree gehört.

## **Ereignisbericht**

Im Ereignisbericht können Sie Informationen zu Ereignistrends über einen bestimmten Zeitraum anzeigen. Anhand dieser Informationen können Sie aktuelle Aktivitäten mit früheren betrieblichen Aktivitäten vergleichen, z. B. Konfigurationsänderungen, Upgrades usw. Die Informationen helfen Ihnen auch, ausstehende Ereignisse zu bestimmen.

#### **Diagrammansicht des Ereignisberichts**

Der Ereignisbericht wird in zwei Formaten angezeigt:

- Diagrammansicht des Ereignisberichts
- Tabellarische Ansicht Ereignisbericht

Das Ereignisdiagramm wird in zwei Formaten angezeigt:

- Ereignisse Severity Trend (Alle offenen Ereignisse)
- Trend Zum Ereignisstatus

Das Diagramm zeigt die Schweregrade für alle geöffneten Ereignisse innerhalb eines Zeitraums an. Auf der vertikalen Achse (y) wird eine Anzahl von Ereignissen angezeigt, und das Datum wird auf der horizontalen Achse (x) angezeigt. Sie können die Details zu bestimmten Punkten im Diagramm anzeigen, indem Sie den Cursor auf einen bestimmten Punkt positionieren. Die Details zeigen den Schweregrad des Ereignisses, die Anzahl der Ereignisse des bestimmten Schweregrads und das Datum des Ereignisses an.

Die angezeigten Schweregrade sind kritisch, Fehler und Warnung. Die Ereignisabtrennungen werden durch verschiedene Farben unterschieden. Es kann die gleiche Anzahl von Ereignissen am gleichen Datum in verschiedenen Status sein.

• \* Anzahl\*

Zeigt eine Anzahl von Ereignissen an.

• **Datum**

Zeigt das Datum an. Die x-Achse zeigt Daten von dem Zeitpunkt an, zu dem das Ereignis bis zum aktuellen Datum aufgetreten ist. Sie können auf das Diagramm klicken und vergrößern, um weitere Informationen zu erhalten.

Das Diagramm zeigt den Trend des Ereignisstatus pro Tag über einen bestimmten Zeitraum. Auf der vertikalen Achse (y) wird eine Anzahl von Ereignissen angezeigt, und das Datum wird auf der horizontalen Achse (x) angezeigt. Die Details zeigen den Ereignisstatus, die Anzahl der Ereignisse des spezifischen Status und das Datum des Ereignisses an.

Der Ereignisstatus lautet "Neu", "bestätigt" und "gelöst". Der Ereignisstatus wird durch unterschiedliche Farben unterschieden.

Das Diagramm zeigt die täglich neu erzeugten Ereignisse auf kumulativer Basis in einem Balkendiagramm, dargestellt in grüner Farbe. Die Anzahl der bestätigten und gelösten Ereignisse wird angezeigt, als und wann sie täglich anerkannt und gelöst werden.

In den Diagrammen stehen eine Zoom-Funktion zur Verfügung. Sie können diese Funktion verwenden, um einen bestimmten Punkt in der Grafik zu vergrößern, um mehr Klarheit zu erzielen.

#### • **Quelle**

Zeigt die Quelle eines Ereignisses an.

#### • **Status**

Zeigt den Schweregrad des Ereignisses an. Sie können diese Spalte filtern, um Ereignisse mit einem

bestimmten Schweregrad anzuzeigen. Die Schweregrade des Ereignisses sind kritisch, Fehler oder Warnung.

#### • **Bundesland**

Zeigt den Ereignisstatus an: Neu, bestätigt, aufgelöst oder veraltet. Sie können diese Spalte filtern, um Ereignisse eines bestimmten Status anzuzeigen.

#### • **Veranstaltung**

Zeigt die Ereignisnamen an.

#### • **Auslösezeit**

Zeigt die Uhrzeit an, zu der das Ereignis generiert wurde. Sowohl die Uhrzeit als auch das Datum werden angezeigt.

#### • **Tage Herausragend**

Zeigt die Anzahl der Tage zwischen einem Ereignis und seiner Auflösung oder Bezeichnung als veraltet an.

#### • **Quelltyp**

Zeigt den Objekttyp (z. B. Storage Virtual Machine (SVM), Volume oder qtree) an, mit dem das Ereignis verknüpft ist.

• \* Datenpriorität\*

Zeigt den Anmerkungstyp an, der auf der Priorität der Daten des Speicherobjekts basiert.

#### • **Impact Level**

Zeigt an, ob das Ereignis als Vorfall, Risiko oder Information kategorisiert ist.

• **Aufprallbereich**

Zeigt an, ob es sich um ein Kapazitäts-, Verfügbarkeits-, Performance-, Schutz- oder Konfigurationsereignis handelt.

• \* Zugewiesen Zu\*

Zeigt den Namen des Benutzers an, dem das Ereignis zugeordnet ist.

• **Zugewiesene Zeit**

Zeigt die Zeit an, zu der das Ereignis einem Benutzer zugewiesen wurde.

• **Hinweise**

Zeigt die Anzahl der Notizen an, die für ein Ereignis hinzugefügt werden.

• \* Bestätigt Durch\*

Zeigt den Namen des Benutzers an, der das Ereignis bestätigt hat. Das Feld ist leer, wenn das Ereignis nicht bestätigt wird.

• \* Quittierte Zeit\*

Zeigt die Zeit an, die seit der Quittierung des Ereignisses verstrichen ist. Wenn die verstrichene Zeit eine Woche überschreitet, wird der Zeitstempel angezeigt, wann das Ereignis bestätigt wurde.

• \* Gelöst Von\*

Zeigt den Namen des Benutzers an, der das Ereignis gelöst hat. Das Feld ist leer, wenn das Ereignis nicht aufgelöst wird.

• \* Zeit Gelöst\*

Zeigt die Zeit an, die seit dem Auflösen des Ereignisses verstrichen ist. Wenn die verstrichene Zeit eine Woche überschreitet, wird der Zeitstempel angezeigt, wann das Ereignis aufgelöst wurde.

• **Veraltete Zeit**

Zeigt die Zeit an, zu der der Status des Ereignisses veraltet wurde.

#### **Cluster-Inventory-Bericht**

Cluster-Bestandsbericht enthält Informationen zu verfügbaren Ressourcen für Cluster-Komponenten, um mögliche Risiken zu verstehen, die durch unzureichende Ressourcen verursacht werden.

#### **Cluster-Bestandsbericht – tabellarische Ansicht**

• \* Cluster\*

Zeigt den Namen des Clusters an.

• **HA-Paar**

Zeigt den HA-Paar-Wert an, der durch die Bildung von zwei Nodes ermittelt wird.

• **Knoten**

Zeigt den Namen der Nodes an.

• **Modell**

Zeigt den Namen des Modells an.

• **Betriebssystemversion**

Zeigt die Version des verwendeten ONTAP an.

• \* All Flash Optimiert\*

Zeigt an, ob ein Node nur Solid State Drives (SSDs) unterstützt.

• **Seriennummer**

Zeigt die Seriennummer des Node an.

#### • **Firmware-Version**

Zeigt die Firmware-Version des Node an.

#### • **SVM-Anzahl**

Zeigt die Anzahl der SVM an, die vom Cluster enthalten ist.

• \* FC Port Anzahl\*

Zeigt die Anzahl der vom Node enthaltenen FC-Ports an.

#### • **FCoE Port Anzahl**

Zeigt die Anzahl der vom Node enthaltenen FCoE-Ports an.

• \* Anzahl Ethernet-Ports\*

Zeigt die Anzahl der vom Node enthaltenen ethernet-Ports an.

• \* Anzahl Der Flash-Karten\*

Zeigt die Anzahl der auf den Nodes in Ihrem Datacenter installierten Flash-Karten an, sodass Sie auf mögliche Probleme überwachen können.

• **Flash-Kartengröße (GB)**

Zeigt die Größe der auf den Nodes installierten Flash-Karten an.

• \* Anzahl Festplatten-Shelfs\*

Zeigt die Anzahl der vom Node enthaltenen Platten-Shelfs an.

• \* Datenträgeranzahl\*

Zeigt die Anzahl der Festplatten in einem Node an.

## **Bericht NFS Exporte**

Der Bericht NFS Exports ermöglicht es Ihnen, Informationen über NFS-Exportrichtlinien und die zugehörigen Regeln für Volumes in Ihrem Storage-System zu prüfen.

#### **Tabellarische Ansicht des NFS Exports-Berichts**

• \* Cluster\*

Zeigt den Namen des Clusters an.

• **Storage Virtual Machine**

Zeigt den Namen der SVM mit NFS-Exportrichtlinien an.

• **Lautstärke**

Zeigt den Namen des Volumes mit NFS-Exportrichtlinien an.

#### • **Qtree**

Zeigt den Namen des qtree auf einem Volume mit NFS-Exportrichtlinien an.

#### • **Volume-Status**

Zeigt den aktuellen Status des Volumes an. Der Status kann Offline, Online oder beschränkt sein.

◦ Offline

Lese- oder Schreibzugriff auf das Volume ist nicht zulässig.

◦ Online

Lese- und Schreibzugriff auf das Volume ist zulässig.

◦ Eingeschränkt

Begrenzte Vorgänge, wie etwa die Paritätsrekonstruktion, sind zulässig, der Datenzugriff jedoch nicht.

#### • **Verbindungspfad**

Zeigt den Pfad an, auf dem das Volume angehängt ist.

#### • **Verbindungspfad Aktiv**

Zeigt an, ob der Pfad für den Zugriff auf das bereitgestellte Volume aktiv oder inaktiv ist.

#### • **Exportrichtlinie**

Zeigt die Regeln an, die die Zugriffsberechtigung für exportierte Volumes definieren.

#### • **Regelindex**

Zeigt die Regeln an, die der Exportrichtlinie zugeordnet sind, z. B. die Authentifizierungsprotokolle und die Zugriffsberechtigung.

#### • **Zugriffsprotokolle**

Zeigt die Protokolle an, die für die Regeln für die Exportrichtlinie aktiviert sind.

• \* Client Match\*

Zeigt die Clients an, die über die Berechtigung zum Zugriff auf Daten auf den Volumes verfügen.

#### • **Nur-Lese-Zugriff**

Zeigt das Authentifizierungsprotokoll an, das zum Lesen von Daten auf den Volumes verwendet wird.

#### • **Schreibzugriff Lesen**

Zeigt das Authentifizierungsprotokoll an, das zum Lesen oder Schreiben von Daten auf den Volumes verwendet wird.

#### • **Sicherheitsstil**

Zeigt die Zugriffsberechtigung für Volumes an, die exportiert werden. Der Sicherheitsstil kann UNIX, Unified, NTFS oder gemischt sein.

◦ UNIX (NFS-Clients)

Dateien und Verzeichnisse im Volume haben UNIX Berechtigungen.

◦ Virtualisierung

Dateien und Verzeichnisse im Volume weisen einen einheitlichen Sicherheitsstil auf.

◦ NTFS (CIFS-Clients)

Dateien und Verzeichnisse im Volume haben Windows NTFS-Berechtigungen.

◦ Gemischt

Dateien und Verzeichnisse auf dem Volume können entweder UNIX Berechtigungen oder Windows NTFS Berechtigungen haben.

• **Unix-Erlaubnis**

Zeigt die UNIX-Berechtigungsbits in einem Oktal-String-Format an, das für die exportierten Volumes festgelegt ist. Es ähnelt den Berechtigungsbits im UNIX-Stil.

## **SVM-Inventarbericht**

Mit diesem SVM-Bestandsbericht können Sie SVM-Volume-Konfigurationsgrenzwerte und allgemeine Integritätswerte analysieren, um Risiken für die zukünftige Storage-Verfügbarkeit zu ermitteln.

#### **Tabellenansicht des SVM-Bestandsberichts**

• \* Cluster\*

Zeigt den Namen des Clusters an, der die SVM enthält.

• **Storage Virtual Machine**

Zeigt den Namen der SVM an.

• **Bundesland**

Zeigt den aktuellen Administrationsstatus der SVM an. Der Status kann ausgeführt, angehalten, gestartet, angehalten, beendet, nicht zugeordnet, Initialisierung oder Löschen.

• **Volumenzahl**

Zeigt die Anzahl der Volumes an, die von der SVM enthalten sind.

• **Maximal Zulässige Volumen**

Zeigt die maximal zulässigen Volumes an, die auf der SVM konfiguriert werden können.

#### • **Root Volume**

Zeigt den Namen des Root-Volumes der SVM an.

#### • **Erlaubte Protokolle**

Zeigt den Typ der Protokolle an, die für die SVM konfiguriert werden können.

#### • **DNS-Domäne**

Zeigt den DNS-Domänennamen an.

#### • **NIS-Domäne**

Zeigt den NIS-Domänennamen (Network Information Service) an. Diese Spalte ist leer, wenn der NIS-Server (Network Information Service) deaktiviert oder nicht konfiguriert ist.

#### • **LDAP aktiviert**

Zeigt an, ob das LDAP-Protokoll aktiviert ist oder nicht.

#### • **Name Service Switch**

Zeigt den Informationstyp an, der von Hosts erfasst wurde. Mögliche Werte sind Datei, LDAP oder NIS.

### **Bericht zur Konfiguration der Volume-Datensicherung**

Der Bericht zur Konfiguration der Volume-Datensicherung ermöglicht Ihnen, die ungesicherten Volumes und Storage Virtual Machines (SVMs) anzuzeigen, die in einem Node oder Cluster verwendet werden. Diese Informationen geben Ihnen einen Überblick über die Datensicherungsrisiken für Ihr System und zeigen die Details der geschützten Volumes und ungeschützten Volumes in Ihrem System an.

Der Bericht Volume Data Protection Configuration wird in zwei Formaten angezeigt:

- Diagramm "geschützte und ungesicherte Volumes"
- Tabellarische Ansicht der ungeschützten Volume-Daten

#### **Diagramm "geschützte und ungesicherte Volumes"**

Zeigt den relativen Prozentsatz der geschützten Volumes und der ungesicherten Volumes im System an.

#### **Tabellarische Ansicht der ungeschützten Volume-Daten**

• \* Cluster\*

Zeigt den Cluster-Namen an.

#### • **Storage Virtual Machine**

Zeigt den Namen der Storage Virtual Machine (SVM) an, die das Volume enthält.

• **Lautstärke**

Zeigt den Namen des Volumes an.

#### • **Datenkapazität (GB)**

Zeigt die Gesamtkapazität (genutzt plus verfügbar) in GB an.

#### • **Genutzte Datenkapazität (GB)**

Zeigt die genutzte Datenkapazität (in GB) an.

#### • **Verwendete Daten %**

Zeigt die genutzte Datenkapazität als Prozentsatz an.

#### • **Verfügbare Datenkapazität (GB)**

Zeigt die verfügbare Datenkapazität (in GB) an.

• \* Verfügbare Daten %\*

Zeigt die verfügbare Datenkapazität als Prozentsatz an.

#### • **Verwendete Snapshot-Reserve Kapazität (GB)**

Zeigt die Menge an Speicherplatz an, die von Snapshot Kopien aus der Snapshot Reserve (in GB) verwendet wird.

#### • **Snapshot Reserve Verwendet %**

Zeigt die Menge an Speicherplatz an, die von Snapshot Kopien aus der Snapshot Reserve als Prozentsatz verwendet wird.

#### • **Snapshot Reserve verfügbare Kapazität (GB)**

Zeigt die Menge an Speicherplatz an, die für Snapshot Kopien verfügbar ist (in GB).

#### • **Snapshot Reserve Verfügbar %**

Zeigt die Menge an Speicherplatz an, die in Prozent für Snapshot Kopien verfügbar ist.

#### • **Snapshot Reserve Gesamtkapazität (GB)**

Zeigt die Gesamtkapazität der Snapshot-Reserve des Aggregats (in GB) an.

#### • **Tage Bis Voll**

Zeigt die geschätzte Anzahl der verbleibenden Tage an, bevor die volle Kapazität des Aggregats erreicht ist.

#### • **Space Full Threshold %**

Zeigt den Prozentsatz an, bei dem ein Aggregat voll ist.

#### • **Space Fast Voll Schwellenwert %**

Zeigt den Prozentsatz an, bei dem ein Aggregat fast voll ist.

#### • \* Tägliche Zuwachsrate %\*

Zeigt die Wachstumsrate an, die alle 24 Stunden im Volumen stattfindet.

#### • **Gesamtanzahl Der Inodes**

Zeigt die Gesamtanzahl der Inodes im Volume an.

• \* Auslastung Des Ikens\*

Gibt den Inode-Speicherplatz an, der im Volume verwendet wird.

#### • **Quote Zugesagt Kapazität**

Zeigt den Speicherplatz an, der in den Volumes reserviert ist.

#### • **Quote überzuviel Kapazität (GB)**

Zeigt den Speicherplatz an, der verwendet werden kann (in GB), bevor das System das Ereignis Volume Quota Overmited generiert.

#### • **Snapshot Autodelete**

Zeigt an, ob das automatische Löschen von Snapshot Kopien aktiviert oder deaktiviert ist.

#### • **Deduplizierung**

Zeigt an, ob die Deduplizierung für das Volume aktiviert oder deaktiviert ist.

#### • **Deduplizierungseinsparungen (GB)**

Zeigt die Menge an Speicherplatz an, die in einem Volume mithilfe der Deduplizierung eingespart wird (in GB).

#### • **Komprimierung**

Zeigt an, ob die Komprimierung für das Volume aktiviert oder deaktiviert ist.

#### • **Komprimierung Raumeinsparungen (GB)**

Zeigt die Menge an Speicherplatz an, die durch Komprimierung (in GB) in einem Volume gespeichert wird.

#### • **Thin Provisioning**

Zeigt an, ob die Platzgarantie für das ausgewählte Volume festgelegt ist. Gültige Werte sind Ja und Nein

• **Autogrow**

Zeigt an, ob das FlexVol-Volume automatisch wächst, wenn es über keinen freien Speicherplatz verfügt.

• \* Raumgarantie\*

Zeigt die FlexVol-Lautstärkeregelung an, wenn ein Volume freie Blöcke aus einem Aggregat entfernt.

• **Bundesland**

Zeigt den Status des Volumes an, das exportiert wird.

• **SnapLock Typ**

Gibt an, ob es sich um ein SnapLock- oder ein nicht-SnapLock-Volume handelt.

• **Ablaufdatum**

## **Bestandsbericht zu Volume-Beziehungen**

Der Bericht zum Bestand von Volume-Beziehungen ermöglicht Ihnen die Analyse der Details zum Storage-Inventar in einem Cluster, die Analyse des für Volumes erforderlichen Schutzes sowie die Filterung der Volume-Details basierend auf den Fehlerquellen, Mustern und Zeitplänen.

Der Bericht "Bestandsaufnahme der Volume-Beziehungen" wird in zwei Formaten angezeigt:

- Diagramm "SnapMirror Beziehungen" und "SnapVault Beziehungen"
- Berichtstabellenansicht "Volume Relationships Inventory"

#### **Tortendiagramme mit SnapMirror und SnapVault**

Zeigt die Konfigurationsdetails der Volume-Beziehungen an, die im Storage-System vorhanden sind.

#### **Bestandsinformationen zu Volume-Beziehungen**

• **Gesundheit Der Beziehung**

Zeigt den Systemzustand der Beziehung des Clusters an.

• \* Beziehungsstatus\*

Zeigt den Mirror-Status der SnapMirror Beziehung an.

• **Transferstatus**

Zeigt den Status der SnapMirror-Beziehung an.

• **Lag-Status**

Zeigt den Verzögerungsstatus des Volumes an.

• \* Quellcluster\*

Zeigt den Namen des Quell-Clusters für die SnapMirror Beziehung an.

• **Quell-SVM**

Zeigt den Namen der Quell-Storage Virtual Machine (SVM) für die SnapMirror Beziehung an.

• **Quellvolumen**

Zeigt den Namen des Quell-Volume für die SnapMirror Beziehung an.

#### • **Zielcluster**

Zeigt den Namen des Ziel-Clusters für die SnapMirror Beziehung an.

#### • **Ziel-SVM**

Zeigt den Namen der Ziel-Storage Virtual Machine (SVM) für die SnapMirror Beziehung an.

#### • **Zielvolumen**

Zeigt den Namen des Ziel-Volume für die SnapMirror Beziehung an.

#### • **Beziehungstyp**

Zeigt alle Beziehungstypen an, einschließlich SnapMirror oder SnapVault.

#### • **Letzte Erfolgreiche Aktualisierungszeit**

Zeigt die Zeit des letzten erfolgreichen SnapMirror oder SnapVault Vorgangs an.

#### • **Letzte Transferdauer (Std.)**

Zeigt die Zeit an, die für den letzten Datentransfer benötigt wurde.

#### • **Letzte Transfergröße (MB)**

Zeigt die Größe der letzten Datenübertragung in Byte an.

#### • **Endzeit Der Letzten Übertragung**

Zeigt die Zeit an, zu der der letzte erfolgreiche SnapMirror oder SnapVault Vorgang abgeschlossen wurde.

• \* Ungesunde Gründe\*

Der Grund, warum die Beziehung in einem ungesunden Zustand ist.

• **Dauer (Std.)**

Zeigt die Zeitspanne an, die die Daten auf dem Spiegel hinter der Quelle hinkt.

#### • **Version Flexible Replikation**

Zeigt entweder Ja, Ja mit Sicherungsoption oder Keine an.

## Bericht "Volume Transfer Status" (Historischer Bericht)

Im Bericht Volume Transfer Status (Historical) können Sie die Trends bei der Volume-Übertragung über einen bestimmten Zeitraum analysieren. Sie können den Bericht so konfigurieren, dass der Transferstatus des Volumes für ein bestimmtes Zeitintervall angezeigt wird. Der Bericht zeigt außerdem an, ob die Volume-Übertragung erfolgreich oder fehlgeschlagen ist.

Der Bericht zum Volume Transfer Status (Historical) wird in zwei Formaten angezeigt:

- Liniendiagramm für Volume Transfer Status
- Berichtstabellen für Volume Transfer Status (Historical)

#### **Liniendiagramm für Volume Transfer Status**

Das Liniendiagramm zeigt die Details der Volume-Übertragung an, indem die Transferanzahl anhand des Datums gezeichnet wird. Sie können auch anzeigen, ob eine bestimmte Volume-Übertragung erfolgreich oder fehlgeschlagen ist.

#### **Tabellenansicht Volume Transfer Status**

• **Quellcluster-Name**

Zeigt den Quellcluster-Namen an.

• **Quell-SVM**

Zeigt den Namen der Storage Virtual Machine (SVM) an.

#### • **Name Des Quellvolumens**

Zeigt den Namen des Quell-Volumes an.

#### • **Zielcluster-Name**

Zeigt den Ziel-Cluster-Namen an.

• **Ziel-SVM**

Zeigt den Namen der Ziel-SVM an.

#### • **Zielvolumenname**

Zeigt den Namen des Zieldatenträgers an.

#### • **Operationsergebnis**

Zeigt an, ob die Volume-Übertragung erfolgreich war.

• **Startzeit**

Zeigt die Startzeit der Volume-Übertragung an.

• **Endzeit**

Zeigt die Endzeit der Volume-Übertragung an.

• **Übertragungsdauer (hh:mm:ss)**

Zeigt die Zeit an, die für die Durchführung der Volume-Übertragung benötigt wurde (in Stunden).

• **Transfergröße (MB)**

Zeigt die Größe (in MB) des übertragenen Volumes an.

#### • **Operationstyp**

Zeigt den Typ der Volume-Übertragung an.

## **Bericht "Volume Transfer Rate" (Historical)**

Der Bericht zur Volume-Übertragungsrate (Historical) ermöglicht es Ihnen, die Menge des täglich übertragenen Datenvolumens zu analysieren. Der Bericht enthält außerdem Details zu den täglichen Volume-Transfers und die Zeit, die für den Abschluss des Transfervorgangs erforderlich ist.

Der Bericht zur Volumenübertragungsrate (Historischer Bericht) wird in zwei Formaten angezeigt:

- Balkendiagramm für Volumenübertragungsraten
- Tabellenansicht Volumenübertragungsrate

### **Balkendiagramm für Volumenübertragungsraten**

Zeigt die Details der Übertragungsrate des Volumes an, indem die Gesamtübertragungsgröße mit der Anzahl der Stunden verglichen wird. Sie können auch die Details der Datenmenge anzeigen, die täglich übertragen wird.

### **Tabellenansicht Volumenübertragungsrate**

• **Gesamtübertragungsgröße (GB)**

Zeigt die Gesamtgröße der Volume-Übertragung in Gigabyte an.

• **Tag**

Zeigt den Tag an, an dem die Volume-Übertragung initiiert wurde.

• **Endzeit**

Zeigt die Endzeit der Volume-Übertragung mit dem Datum an.

## <span id="page-25-0"></span>**Dialogfeld "Bericht planen"**

Sie können die zu erstellenden Berichte in einer bestimmten Frequenz im Dialogfeld Bericht planen, die wiederholt erstellt werden sollen. Der Bericht wird per E-Mail an einen oder mehrere Benutzer gesendet, die im Dialogfeld Bericht planen angegeben sind.

## **Eigenschaften**

Sie können einen Bericht planen, indem Sie Eigenschaften wie die E-Mail-Adresse des Benutzers, das Format des Berichts und die Häufigkeit, mit der der Bericht generiert wird, angeben.

- **Verwendung Eines Vorhandenen Zeitplans**
	- **Terminplanname**

Zeigt alle vorhandenen Planungsnamen an. Hier können Sie einen bestehenden Zeitplan für Ihre Berichte auswählen.

#### • **Neuer Zeitplan Erstellen**

#### ◦ **Terminplanname**

Ermöglicht die Eingabe des Planungsnamens beim Erstellen eines neuen Zeitplans.

◦ \* Empfänger-E-Mail-Adresse\*

Gibt die E-Mail-Adresse des Benutzers an den der Bericht gesendet werden soll an. Sie können einen oder mehrere Einträge angeben, getrennt durch Kommas. Dies ist ein Pflichtfeld.

#### ◦ **Berichtsformat**

Gibt das Format an, in dem der Bericht geplant werden soll. Die Option *PDF* ist standardmäßig ausgewählt.

#### ◦ **Frequenz**

Gibt die Häufigkeit an, mit der der Bericht geplant werden soll. Die Option *hourly* ist standardmäßig ausgewählt.

## **Befehlsschaltflächen**

Mit den Schaltflächen können Sie die folgenden Aufgaben ausführen:

• **Zeitplan**

Plant den Bericht mit der gespeicherten oder aktualisierten Vorlage und schließt das Dialogfeld Bericht planen.

• **Abbrechen**

Schließt das Dialogfeld Bericht planen, während eine Meldung angezeigt wird, um die Vorlage für Planungsberichte zu speichern.

## <span id="page-26-0"></span>**Dialogfeld** "Bericht freigeben"

Sie können einen Bericht per E-Mail an einen oder mehrere Benutzer freigeben. Nachdem Sie einen Bericht angepasst haben, müssen Sie die Änderungen speichern, bevor Sie den Bericht freigeben, um sicherzustellen, dass die Änderungen angezeigt werden.

## **Eigenschaften**

Sie können einen Bericht freigeben, indem Sie Eigenschaften wie die E-Mail-Adresse des Benutzers, Betreff der E-Mail und das Format des Berichts angeben.

• \* Empfänger-E-Mail-Adresse\*

Gibt die E-Mail-Adresse des Benutzers an, an den der Bericht weitergegeben werden soll. Sie können

einen oder mehrere Einträge angeben, getrennt durch Kommas. Dies ist ein Pflichtfeld.

#### • **Betreff**

Gibt den Betreff der E-Mail an. Standardmäßig wird der Name des Berichts angezeigt.

• **Berichtsformat**

Gibt das Format an, in dem der Bericht gemeinsam genutzt werden soll. Die Option *PDF* ist standardmäßig ausgewählt. Wenn das XHTML-Format ausgewählt ist, öffnen Sie den Bericht, der per E-Mail über einen unterstützten Webbrowser gesendet wird.

## **Befehlsschaltflächen**

Mit den Schaltflächen können Sie die folgenden Aufgaben ausführen:

• **Anteil**

Teilt den Bericht mit der gespeicherten Konfiguration und schließt das Dialogfeld Bericht freigeben.

• **Abbrechen**

Schließt das Dialogfeld Bericht freigeben, während eine Meldung angezeigt wird, um die Berichtskonfiguration zu speichern.

## <span id="page-27-0"></span>**Dialogfeld "Berichtszeitpläne verwalten"**

Sie können vorhandene Berichtspläne anzeigen, ändern oder löschen und neue Zeitpläne für Ihre Berichte über das Dialogfeld Berichtszeitpläne verwalten hinzufügen.

## **Eigenschaften**

Sie können einen vorhandenen Zeitplan auswählen oder einen neuen Zeitplan für Ihre Berichte erstellen. Sie können Ihre Berichtspläne anzeigen, ändern oder löschen.

#### • **Linker Fensterbereich**

#### ◦ **Terminplanname**

Zeigt die vorhandenen Zeitpläne an. Wenn Sie auf einen beliebigen Zeitplan klicken, können Sie die Terminplandetails im rechten Fensterbereich anzeigen. Bei der ersten Anmeldung sind keine Zeitpläne vorhanden.

#### ◦ **Zeitplan Hinzufügen**

Zeigt das neue Planungsformular im rechten Fensterbereich an. Sie können jetzt einen neuen Zeitplan hinzufügen.

#### • **Rechter Fensterbereich**

#### ◦ **Terminplanname**

Zeigt den Planungsnamen an.

#### ◦ \* Empfänger-E-Mail-Adresse\*

Zeigt die E-Mail-Adresse des Benutzers an den der Bericht gesendet werden muss. Sie können mehrere E-Mail-Adressen eingeben, die durch Kommas getrennt sind.

#### ◦ **Berichtsformat**

Zeigt das Format an, in dem der Bericht dargestellt werden muss. Die PDF-Option ist als Standardreport-Format ausgewählt. Wenn das XHTML-Format ausgewählt ist, öffnen Sie den Bericht, der per E-Mail über einen unterstützten Webbrowser gesendet wird.

#### ◦ **Frequenz**

Zeigt die Häufigkeit an, mit der der Bericht geplant ist.

#### ◦ **Kategorie Melden**

Zeigt die Gruppen der Berichtskategorie an. Wenn Sie eine Berichtskategorie aus der Liste auswählen, werden in der Spalte Verfügbare Berichte die Berichte angezeigt, die zu dieser Berichtskategorie gehören.

#### ◦ **Verfügbare Berichte**

Zeigt nur die Berichte an, die zur ausgewählten Berichtskategorie gehören.

#### ◦ **Ausgewählte Berichte**

Zeigt die ausgewählten Berichte an, auf die Sie den Zeitplan anwenden möchten. Sie können die gewünschten Berichte in der Spalte Verfügbare Berichte auswählen. Es muss mindestens ein Bericht ausgewählt werden

### **Befehlsschaltflächen**

Mit den Schaltflächen können Sie die folgenden Aufgaben ausführen:

#### • **Zeitplan Hinzufügen**

Ermöglicht Ihnen das Hinzufügen eines neuen Zeitplans.

#### • **Zeitplan Löschen**

Ermöglicht das Löschen des aktuell angezeigten Zeitplans. Wenn Sie einen neuen Zeitplan erstellen, ist diese Schaltfläche nicht verfügbar.

• **Speichern**

Speichert den angezeigten, geänderten oder hinzugefügten Zeitplan.

#### • **Speichern und Schließen**

Speichert den angezeigten, geänderten oder hinzugefügten Zeitplan und schließt das Dialogfeld Berichtspläne verwalten.

#### • **Abbrechen**

Schließt das Dialogfeld Berichtszeitpläne verwalten, während eine Meldung angezeigt wird, die den Zeitplan speichern soll.

## <span id="page-29-0"></span>**Dialogfeld "Customized Report speichern unter"**

Sie können im Dialogfeld Customized Report unter speichern einen Bericht nach der Anpassung speichern.

## **Eigenschaften**

Sie können einen Bericht anpassen und speichern, indem Sie Eigenschaften wie den Namen und die Beschreibung angeben.

#### • **Berichtsname**

Zeigt den Namen des Berichts an. Der ursprüngliche Berichtname wird standardmäßig angezeigt. Sie können den Berichtsnamen gemäß den Einstellungen ändern. Der Berichtname darf nicht mehr als 255 Zeichen enthalten.

#### • **Beschreibung**

Gibt die Beschreibung der Anpassung an den Bericht an. Beschreibung darf nicht mehr als 150 Zeichen enthalten.

## **Befehlsschaltflächen**

Mit den Schaltflächen können Sie die folgenden Aufgaben ausführen:

• **Speichern**

Speichert den angepassten Bericht .

• **Abbrechen**

Bricht die letzten Änderungen ab und schließt das Dialogfeld "Customized Report as speichern".

## <span id="page-29-1"></span>**Dialogfeld "Benutzerdefinierter Bericht speichern"**

Im Dialogfeld "Benutzerdefinierter Bericht speichern" können Sie einen benutzerdefinierten Bericht speichern, nachdem Sie zusätzliche Änderungen am benutzerdefinierten Bericht vorgenommen haben.

## **Eigenschaften**

Sie können einen benutzerdefinierten Bericht speichern, indem Sie Eigenschaften wie die Beschreibung angeben.

#### • **Berichtsname**

Zeigt den Namen des benutzerdefinierten Berichts an. Dieses Feld kann nicht bearbeitet werden.

#### • **Beschreibung**

Gibt die Beschreibung der Anpassungen an, die im benutzerdefinierten Bericht vorgenommen wurden. Beschreibung darf nicht mehr als 150 Zeichen enthalten.

## **Befehlsschaltflächen**

Mit den Schaltflächen können Sie die folgenden Aufgaben ausführen:

• **Speichern**

Speichert den benutzerdefinierten Bericht .

• **Abbrechen**

Bricht die letzten Änderungen ab und schließt das Dialogfeld "Benutzerdefinierter Bericht speichern".

## <span id="page-30-0"></span>**Dialogfeld "Bericht importieren"**

Sie können das Dialogfeld Bericht importieren verwenden, um Berichte aus zu importieren . rptdesign Dateien:

## **Eigenschaften**

Sie können einen Bericht importieren, indem Sie den Namen der Berichtsdatei, den Berichtsnamen und die Berichtsbeschreibung angeben.

#### • **Wählen Sie Berichtsdatei**

Ermöglicht Ihnen die Auswahl des .rptdesign Datei, die importiert werden soll.

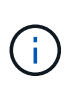

In Google Chrome, die fakepath Des .rptdesign Datei wird angezeigt. In Mozilla Firefox, nur die . rptdesign Dateiname wird angezeigt. In Internet Explorer den vollständigen Pfad des .rptdesign Datei wird angezeigt.

• **Name**

Zeigt den Namen des Berichts an. Dieses Feld ist standardmäßig leer. Sie können einen Namen für den importierten Bericht eingeben.

• **Beschreibung**

Gibt die Beschreibung des importierten Berichts an. Die Beschreibung darf nicht mehr als 150 Zeichen enthalten.

• **Wählen Sie Datenbankbenutzer mit der Rolle des Berichtsschemas** aus

Wählen Sie einen Datenbankbenutzer aus, oder erstellen Sie ihn, wenn Sie Berichte aus dem Storage Automation Store importieren möchten.

## **Befehlsschaltflächen**

Mit den Schaltflächen können Sie die folgenden Aufgaben ausführen:

#### • **Import**

Validiert die ausgewählte .rptdesign Datei und importiert den Bericht.

#### • **Abbrechen**

Bricht den Importvorgang ab und schließt das Dialogfeld "Importbericht".

#### **Copyright-Informationen**

Copyright © 2023 NetApp. Alle Rechte vorbehalten. Gedruckt in den USA. Dieses urheberrechtlich geschützte Dokument darf ohne die vorherige schriftliche Genehmigung des Urheberrechtsinhabers in keiner Form und durch keine Mittel – weder grafische noch elektronische oder mechanische, einschließlich Fotokopieren, Aufnehmen oder Speichern in einem elektronischen Abrufsystem – auch nicht in Teilen, vervielfältigt werden.

Software, die von urheberrechtlich geschütztem NetApp Material abgeleitet wird, unterliegt der folgenden Lizenz und dem folgenden Haftungsausschluss:

DIE VORLIEGENDE SOFTWARE WIRD IN DER VORLIEGENDEN FORM VON NETAPP ZUR VERFÜGUNG GESTELLT, D. H. OHNE JEGLICHE EXPLIZITE ODER IMPLIZITE GEWÄHRLEISTUNG, EINSCHLIESSLICH, JEDOCH NICHT BESCHRÄNKT AUF DIE STILLSCHWEIGENDE GEWÄHRLEISTUNG DER MARKTGÄNGIGKEIT UND EIGNUNG FÜR EINEN BESTIMMTEN ZWECK, DIE HIERMIT AUSGESCHLOSSEN WERDEN. NETAPP ÜBERNIMMT KEINERLEI HAFTUNG FÜR DIREKTE, INDIREKTE, ZUFÄLLIGE, BESONDERE, BEISPIELHAFTE SCHÄDEN ODER FOLGESCHÄDEN (EINSCHLIESSLICH, JEDOCH NICHT BESCHRÄNKT AUF DIE BESCHAFFUNG VON ERSATZWAREN ODER -DIENSTLEISTUNGEN, NUTZUNGS-, DATEN- ODER GEWINNVERLUSTE ODER UNTERBRECHUNG DES GESCHÄFTSBETRIEBS), UNABHÄNGIG DAVON, WIE SIE VERURSACHT WURDEN UND AUF WELCHER HAFTUNGSTHEORIE SIE BERUHEN, OB AUS VERTRAGLICH FESTGELEGTER HAFTUNG, VERSCHULDENSUNABHÄNGIGER HAFTUNG ODER DELIKTSHAFTUNG (EINSCHLIESSLICH FAHRLÄSSIGKEIT ODER AUF ANDEREM WEGE), DIE IN IRGENDEINER WEISE AUS DER NUTZUNG DIESER SOFTWARE RESULTIEREN, SELBST WENN AUF DIE MÖGLICHKEIT DERARTIGER SCHÄDEN HINGEWIESEN WURDE.

NetApp behält sich das Recht vor, die hierin beschriebenen Produkte jederzeit und ohne Vorankündigung zu ändern. NetApp übernimmt keine Verantwortung oder Haftung, die sich aus der Verwendung der hier beschriebenen Produkte ergibt, es sei denn, NetApp hat dem ausdrücklich in schriftlicher Form zugestimmt. Die Verwendung oder der Erwerb dieses Produkts stellt keine Lizenzierung im Rahmen eines Patentrechts, Markenrechts oder eines anderen Rechts an geistigem Eigentum von NetApp dar.

Das in diesem Dokument beschriebene Produkt kann durch ein oder mehrere US-amerikanische Patente, ausländische Patente oder anhängige Patentanmeldungen geschützt sein.

ERLÄUTERUNG ZU "RESTRICTED RIGHTS": Nutzung, Vervielfältigung oder Offenlegung durch die US-Regierung unterliegt den Einschränkungen gemäß Unterabschnitt (b)(3) der Klausel "Rights in Technical Data – Noncommercial Items" in DFARS 252.227-7013 (Februar 2014) und FAR 52.227-19 (Dezember 2007).

Die hierin enthaltenen Daten beziehen sich auf ein kommerzielles Produkt und/oder einen kommerziellen Service (wie in FAR 2.101 definiert) und sind Eigentum von NetApp, Inc. Alle technischen Daten und die Computersoftware von NetApp, die unter diesem Vertrag bereitgestellt werden, sind gewerblicher Natur und wurden ausschließlich unter Verwendung privater Mittel entwickelt. Die US-Regierung besitzt eine nicht ausschließliche, nicht übertragbare, nicht unterlizenzierbare, weltweite, limitierte unwiderrufliche Lizenz zur Nutzung der Daten nur in Verbindung mit und zur Unterstützung des Vertrags der US-Regierung, unter dem die Daten bereitgestellt wurden. Sofern in den vorliegenden Bedingungen nicht anders angegeben, dürfen die Daten ohne vorherige schriftliche Genehmigung von NetApp, Inc. nicht verwendet, offengelegt, vervielfältigt, geändert, aufgeführt oder angezeigt werden. Die Lizenzrechte der US-Regierung für das US-Verteidigungsministerium sind auf die in DFARS-Klausel 252.227-7015(b) (Februar 2014) genannten Rechte beschränkt.

#### **Markeninformationen**

NETAPP, das NETAPP Logo und die unter [http://www.netapp.com/TM](http://www.netapp.com/TM\) aufgeführten Marken sind Marken von NetApp, Inc. Andere Firmen und Produktnamen können Marken der jeweiligen Eigentümer sein.